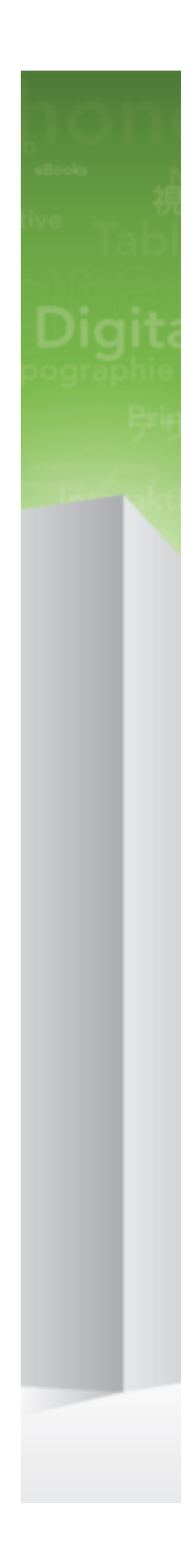

# Quark XML Author 2015 March 2018 Update Known and Resolved Issues

## **Contents**

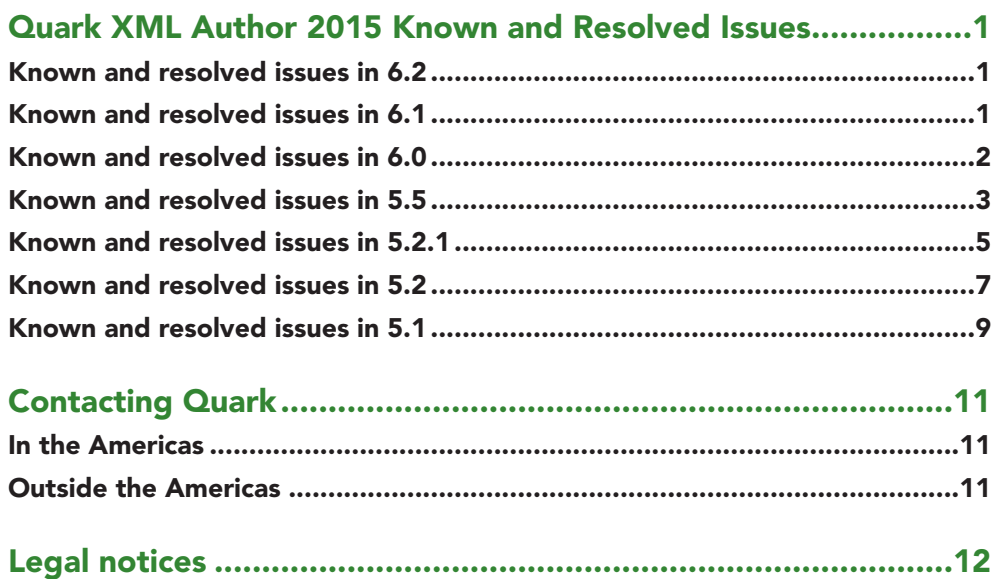

## <span id="page-2-0"></span>Quark XML Author 2015 Known and Resolved Issues

This section describes significant Known and Resolved issues in this version of Quark XML Author. The details provided apply to the core Quark XML Author functionality which is a component of all Quark Content Management System Adapters.

#### **Known and resolved issues in 6.2**

The following is a list of resolved issues in this release:

- Resolved: GetXomNode returns a null value for the exported root enumeration in the Extensibility method. (288484)
- Resolved: Cannot select headings or section titles within a referenced section to insert a cross-reference. (266297)
- Resolved: Deleting multiple columns in a table is extremely slow. (277445)
- Resolved: Unable to paste tables that contain merged rows. (221309)
- Resolved: No warning displays on deleting a section break. (286030)
- Resolved: Delay in rendering changes made to text close to a table. (267486)
- Resolved: An error displays on opening specific corrupt documents. (286172)
- Resolved: Unable to paste text that contains a hyperlink. (261728)
- Resolved: Unable to add a hyperlink to a block of text that contains an ampersand (&). (255586)
- Resolved: Extra spaces are added when pasting paragraphs within a Quark XML Author document. (279337)
- Resolved: Unedited cross-references within a paragraph cannot be deleted. (283414)

#### **Known and resolved issues in 6.1**

The following is a list of resolved issues in this release:

#### <span id="page-3-0"></span>**QUARK XML AUTHOR 2015 KNOWN AND RESOLVED ISSUES**

- Converting a section to a component breaks the links to titles within it. (266096)
- Performance issues on attempting to apply **none** color to an entire table. (267667)
- Deleting one or more characters and a subsequent undo duplicates the crossreference. (274910)
- Elements disappear or get corrupt when undoing pasting text before/over a placeholder. (277920)
- Issues during editing or deleting cross-reference link captions. (277459)
- Cut and Paste of the cross-reference target breaks their cross-reference link. (277458)
- Editing a cross-reference does not set the **synctargettext** to **false** after saving or viewing XML. (282131)
- Unable to select and delete cross-references. (265899)
- Unable to create a topic heading in localized languages in a DITA Map (Japanese, French). (280408)
- The alert "Memory allocated to Microsoft Word is reaching its limit" should not appear for 64-bit Word. (285669)
- Original or auto recovered documents opened after Word crashes get corrupt. (274888)
- Page orientation state is not saved if **FastSave** and **OpenDocx** are enabled. (285275)
- Unable to change the orientation of a section if **EnableOpenDocxSupport** is set to **true**. (285457)
- Unable to Cut an element if it contains a cross-reference. (265898)

#### **Known and resolved issues in 6.0**

The following is a list of resolved issues in this release:

- Quark XML Author displays an error when pasting a table as a child of a list item. (261001)
- Inserted continuation text is displayed twice on saving and reopening the document. (265694)
- Cross references do not get updated when inserted in a tablenote or an endnote. (266092)
- If **EnableFastSave** is set to true, the title element is lost from the section after the component is relinked to the server component. (266288)
- If **EnableFastSave** is set to true, referenced table, audio or video components cannot be track deleted. (266363)
- <span id="page-4-0"></span>• Exception on pasting copied text on placeholder text and on opening the document. (268160)
- Text is inserted above the selected element on pasting body text as the child of a list. (268537)
- Updated the error message string and provided custom UI support for the **Memory Low** error message. (270086)
- Unable to accept tracked insertions and reject tracked deletions in footnotes. (270455)
- Paragraph numbers for sub sections are not correctly displayed in the crossreference dialog. (271389)
- The Save dialog displays on closing a document with no changes if **HideEmpties** is set to **true** or if the document is opened through the recently opened documents list or via drag and drop. (274489)
- The Cross-reference feature does not work in Spanish. (266107)
- Improved table performance. (266056)
- Performance of apply or remove formatting on table rows/columns is slow. (269669)
- Inserting tables or charts from server is slow. (269125)
- Open, Save and paste operation performance has been enhanced. (271191)
- A null reference exception is flagged with **InvokeMethodID** delegate when the cursor is in empty. (275797)
- Unable to open a document with unmanaged nodes in a **tgroup** inside a **cals** table. (271982)
- The Cross-reference dialog should not display Section breaks. (268930)
- Quark XML Author crashes on using shortcut keys for table operations. (268492)
- Unable to dismiss the error message displayed when attempting to delete a mandatory table element from a section. (268757)
- Unmanaged nodes do not update if **EnableFastSave** is set to true. (266325)

#### **Known and resolved issues in 5.5**

The following is a list of known issues in this release:

• Users are able to find hidden commands in XML Author using the "Tell Me" feature of Word 2016. (267725)

The following is a list of resolved issues in this release:

- Users are unable to create DITA topics when using XML Author in French. (266016)
- Crash on reopening document with track deleted math equations. (264397)
- Incorrect table column width when cells are merged. (264404)
- Word crashes on typing text in Empty in a table cell. (265696)
- Data loss when text is manually edited via the spellcheck dialog. (260389)
- Hyperlink applied to emphasized text is lost when the document is reopened. (259409)
- Switching across word documents while exporting document for Word review corrupts XML Author document. (261266)
- Text color is lost upon exporting and importing the document for Word review if text has color applied along with emphasis. (260675)
- Comments fail to import if the reviewer's name or initials contain special characters. (260959)
- Hyperlink applied to emphasized text loses its color on exporting and importing for Word review. (262443)
- Data loss when saving a Quark XML Author document. (259850)
- Switching to DITA using Dynamic configuration is not honored if a DITA file is opened via XA.Startup.exe (Through DoubleClick or Command Line). (259068)
- SP\_Clipboard.xslt downloaded using Dynamic configuration is not honored by Quark XML Author. (261496)
- Numbered lists get pasted as bulleted list when smart pasted if multiple formatting is applied to text. (211266)
- Complete list doesn't get pasted when Smart Pasted. (206009)
- Formatted text is pasted as a separate paragraph if text is selected without the paragraph mark while copying with character formatting/Emphasis applied at the beginning of a paragraph. (197854)
- Multilevel list items get pasted at the same location and lose indentation when they are Smart Pasted. (179973)
- Unable to open specific document due to lonely tracking tag. (259206)
- Opening specific document with footnotes takes a long time. (258317)
- Column width gets miscalculated when a table from Excel with merged columns is smart pasted. (258632)
- Formatting applied to list items get jumbled when a carriage return is inserted in a list item if pre and post portion marks are enabled. (260774)
- List styles change to normal for some lists following tables in large documents when these documents are saved, closed and reopened. (260783)
- List item not smart pasted. (Document Specific)(258635)
- <span id="page-6-0"></span>• List item gets duplicated when pasted formatted content in a numbered list is split. (258387)
- Edit/Open Hyperlink contextual menu options are missing when the cursor is placed on a hyperlink. (257732)
- Error flagged when indent is increased/decreased if ExportedRoot is configured in AssignDocVariables. (256802)
- Document gets corrupt when a mandatory element is changed using the "Change To" option. (258012)
- Unable to merge separate tables when page break is removed if Table header is restricted to be copy pasted. (257826)
- "Change To" through Ribbon changes (moves) the element to outermost parent instead of current parent (section). (257240)
- Inserting a Page Break in a table with Track Changes corrupts the Canvas. (256716)
- Removing Page Break does not merge back split table. (256648)
- No alert flagged when multiple Page Breaks are inserted in the same table. (256544)
- Unable to insert a new element by pressing Enter after inserting a chart or image in Quark XML Author. (250979)
- Unable to enter text by clicking in a right aligned table cell. (263078)

#### **Known and resolved issues in 5.2.1**

There are no known issues in this release.

#### **Resolved issues:**

- Data loss in documents containing copied items that were converted to list items and then saved and reopened. (255807)
- Data loss in documents that are reopened after converting text to list items and saved. (255795)
- Custom mark for table footnote corrupts the table. (251659)
- Set Numbering/Restart Numbering options corrupt list numbering of tables in specific scenarios. (251549)
- Table corrupted after inserting Page Break. (250674)
- Data loss when a paragraph in a list is changed to a list item. (214548)
- Numbering doesn't get updated correctly when a sub-item's numbering is restarted. (255913)

#### **QUARK XML AUTHOR 2015 KNOWN AND RESOLVED ISSUES**

- Some footnote text lost when pasting text from document (document specific). (218906)
- On selecting partial text with paragraph symbol and performing cut operation, remaining text moves to empty element on canvas when portion marks are disabled in configuration. (208057)
- Deleting selected tracked text containing paragraph marks causes newly added text to move to empty. This text block is lost when the document is re-opened. (237275)
- Notes lost on pasting formatted text from Word to Quark XML Author document. (217085)
- Performance of "Replace All" operation is slow. (250049)
- Bullets are not retained on pasting text copied from Word (document specific). (252277)
- Underlines from superscript text are removed when text is pasted from Word (document specific). (251325)
- Text color not retained when pasting text from Word (document specific). (251301)
- Text containing bullets lost when pasted from Word (document specific). (250048)
- Lists in a table lost on pasting from Word (document specific). (223088)
- Unable to paste image from Word if paragraph mark after image is not selected during copy. (221632)
- Unable to paste table from excel if top row of table is merged. (221309) Unable to paste complete text with multiple heading styles applied to it. (202633)
- Unable to paste complete text from Word if the heading style hierarchy is not in ascending order. (179985)
- Pasting a table from Word with merged cells including the paragraph mark after the table causes an extra row to be added to the table. (221446)
- Hyperlink copied from Word without paragraph mark converts to plain text on pasting in QXA document. (219848)
- Whitespace between text is not honored on pasting text from Word when formatting is applied on adjacent text. (210495)
- Unable to insert page break in a table when "EmptiesInaccessible" in configuration is set to true. (250672)
- List numbering remains unchanged when another item is inserted at the top of a numbered list. (256058)
- Para text moves to empty on cut when portion mark is disabled. (251681)
- Copied text with multiple notes only retains first note in document if content formatting is applied on source text. (251093)
- <span id="page-8-0"></span>• Notes text is lost and notes index gets pasted as text on pasting from Word if default text font has been changed in Word document. (224046)
- No error flagged and complete text not pasted on pasting from Word if copied text contains invalid content. (212296)
- Table from Word gets pasted sans content in XML Author if an unsupported/invalid style applied on table cells. (210918)
- Styles drop down disabled on selecting text block by triple clicking on it. (251081)
- Item numbering becomes incorrect when an item is "Cut" from a table (250990)
- Unable to perform "Cut" operation on an entire list with multiple list items in a table.(251165)
- Error flagged on performing Cut, Copy and Paste operations in a table.(251311)
- Table width altered on performing Cut operation in a table. (251312)
- "Cut" operation fails if performed after typing in a cell. (251238)

#### **Known and resolved issues in 5.2**

There are no known issues in this release.

#### **Resolved Issues**

- If you save a revision of a new document while the Smart Document Pane is open, and then click on the Where Used tab, an exception is thrown. (218031)
- When working with a long document containing tables, a generic exception is thrown when you switch between QXA and Word. (218786)
- EI does not load from the Assembly Path given in the ExtensibilityMethod of the "DynamicConfig\Appconfig.xml" file. (219673) The Undo cell column shading operation is very slow. (220180)
- There is no configuration option to paste Unicode text by default when using the CTRL+V option. (220651)
- When you remove shading from a table, the XML is updated but the canvas is not. You must save and reopen the document in order to update the canvas. (219346)
- Second level nested references are not being resolved when opening the document if the first level reference is present multiple times in the document. (249434)
- When inserting section breaks, the tool does not give feedback, and once inserted, the section break is not visible on the canvas. (220447)
- The user is unable to insert a paragraph after a read-only section by using the enter key. (239601)
- An Object has been deleted exception is thrown when the user switches frequently between the Comment pane and the Reviewing pane during a Save revision to server or a Save to server and close operation. (221508)
- When you use the arrow keys when your cursor in in the middle of a section with read-only emphasis, the selection focus is ignored. (222989)
- The canvas cannot keep up with a moderate typing speed. (221139/215449)
- If you select a row in a table in an XA document and bring down the row drag marker, and then use ALT+Tab to change the focus to Excel, when you attempt to switch back to XA by clicking on the row drag marker, XA will stop responding for several minutes before the focus shifts from Excel to XA. (220066)
- A long list of irrelevant paste options appear in the context menu after you have pasted paragraphs or sections inside an item. (218767)
- If you copy an XML item and then attempt to paste it using the context menu, a Paste > Paste Text options appears in the context menu when there should only be a Paste > Paste Item option available. (219007)
- A .Net exception is thrown when you open an XA document when a word document with a protected view is opened. (214501)
- A paragraph that already existed in the document is deleted unexpectedly when an undo operation is performed after a paragraph is pasted from the clip board that was copied from a Word doc with the Emptiesinaccessible options set to False. (217841)
- A long running action in the Content Validation Rules is causing document overwrite. (220028)
- If you attempt to copy and paste a table from an Excel file into your document twice, a Could Not Open Document error is thrown during the second paste attempt. (216017)
- The footnotes/endnotes are being lost when you copy and paste text from a specific document. (30026-79648)
- A Could Not Open Document error is thrown when you copy one or more list items (for example from a bulleted list) and then attempt to paste the items using the context menu after selecting an entire paragraph. (225547)
- If you delete text in a table cell using the backspace key until all the text, including the text element, is deleted, the cursor moves to an empty space. Any text you type will then be typed in the empty space and is lost when you save, close and re-open the document. (243132)
- Cannot delete component references from the canvas. (249425)

#### <span id="page-10-0"></span>**Known and resolved issues in 5.1**

There are no known issues in this release.

#### **Resolved Issues**

- Table operations like inserting, deleting, selecting columns, adjusting column width, merging and splitting cells and scrolling on canvas cause deterioration in the response time of the application. (217014)
- Accept/Reject All changes performance is considerably slower than previous version. (217819)
- Switching applications when an XML Author document is open causes Word to become unresponsive and subsequently crash. (215743)
- Configuration file change to disable Portion Marks is not honored. Portion marks are still visible in the document. (215625)
- "Cannot perform right click" alert on attempting to invoke contextual menu post image insert acceptance and subsequent undo. (215760)
- General exception on switching from an XML Author document to a word document using keyboard shortcut. (216412)
- New paragraph created on pasting text with an inline equation within a paragraph. (213362)
- A block of text cannot be pasted on another block that contains a para mark. (212114)
- "Unable to Paste Element" alert flagged on pasting multi-para text on text that contains para mark. (212114)
- Unable to overwrite a text selection that contains a para-mark. (212114)
- Character formatting buttons are disabled when selected text contains a para mark. (212114)
- Track Changes does not indicate deletion of text when text from another document is used to overwrite the entire block of text. (216607)
- XA Crashes if no mandatory element is configured with EmptiesInaccessible=true. (212963)
- A new element cannot be added at the end of a referenced table. (215351)
- The root node of a document cannot be accessed using XSLT. (213239)
- Unable to place cursor post the last row of a Structured Table. (214863)
- Character Formatting buttons are disabled on selecting both an empty and a non-empty element. (182630)
- Toggle button state cannot be set through configuration or EI. (213049)
- XML Author throws an exception on switching between XML Author and Word while preview is being refreshed. (215100)
- Unable to select list items on pressing Shift + down arrow key. (170274)
- Cursor does not move to the top of the table on deleting the first column. (212892)
- "Could not open document" error flagged on trying to insert Table or Table Image from Excel when the cursor is at the end of the table. (213835)
- Changes made to a document are discarded and an error is flagged on closing the document if the cursor is positioned at the right end of a table. (212709)
- A .Net framework exception is thrown randomly on inserting a Word Table via the Insert Tab. (213384)
- Column width of a table does not get converted to points on being pasted from Word if the Table Attributes are set to Fixed Width and the width is a whole number (mm/cm only). (205935)
- In a document with a structured table, a cursor cannot be placed at the end of the last cell in the table. (214863)
- Adding a row to a table changes the styling of a trailing bulleted/numbered paragraph similar to Empty separators. (200239)

### <span id="page-12-0"></span>Contacting Quark

The support portal allows you tolog support tickets, track tickets, receive status notifications,chat with a technical support representative, search the Knowledge Base, and access product documentation.

With direct access to documentation acrossall Quark software - from QuarkXPress and App Studio to QuarkEnterprise Solutions - you can find answers to your questions atyour convenience. Our support team is also available to help,either through our support portal, or via phone for our maintenancecontract customers.

If you are a Quark customer and have a currentmaintenance or support contract your account has already been created for youusing your registered email address. If you do not have a supportcontract you can purchase a single support incident to get yourproblem resolved. If you have purchased or registered a supportedproduct, you are eligible for free support for the first 90days.

#### **In the Americas**

For more details, please check out our supportwebsite

#### **Outside the Americas**

For countries outside the Americas, please visit the following sites to access your support account:

Support Website

- France *[www.quark.com/fr/support](http://www.quark.com/fr/support/)*
- Germany *[www.quark.com/de/support](http://www.quark.com/de/support/)*

### <span id="page-13-0"></span>Legal notices

©2022 Quark Software Inc. and itslicensors. All rights reserved.

Protected by the following United States Patents: 5,541,991;5,907,704; 6,005,560; 6,052,514; 6,081,262; 6,633,666 B2; 6,947,959B1; 6,940,518 B2; 7,116,843; 7,463,793; and other patents pending.

Quark, the Quark logo, and Quark XML Authorare trademarks or registered trademarks of Quark Software Inc. and itsaffiliates in the U.S. and/or other countries. All other marks arethe property of their respective owners.

Contact Information:

Denver Corporate Address: 1225 17th Street Suite 2050 Denver, CO 80202

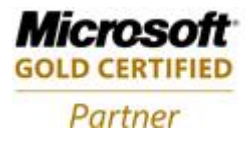

**ISV/Software Solutions**